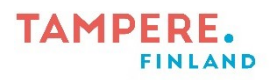

## **Ozobot**

1. Käynnistä Ozobot lyhyellä painalluksella laitteen sivussa olevasta napista. Virta katkaistaan samalla tavalla.

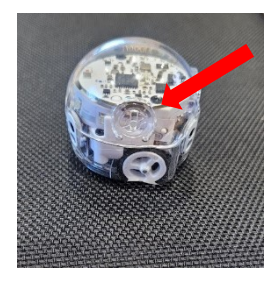

- 2. Piirrä musta noin 0,5-1cm levyinen viiva valkoiselle paperille. (Voit kokeilla myös erivärisiä viivoja)
- 3. Laita Ozobot viivan päälle, jolloin se lähtee seuraamaan viivaa.

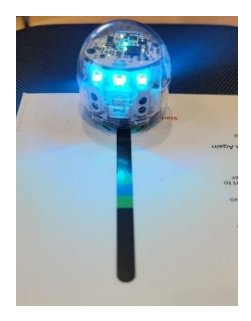

4. Ozobotille voi piirtää myös erilaisia koodeja eri väreillä. Koodit löytyvät Ozobotin mukana olevasta ohjekortista.

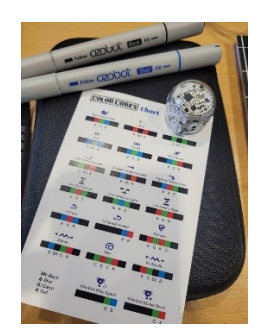

Tampereen kaupungin varhaiskasvatuksen henkilöstön digitaalisen osaamisen kehittäminen -hanke 2022-2024 Digiohjaajat Essi Nevala ja Sanna Huikuri

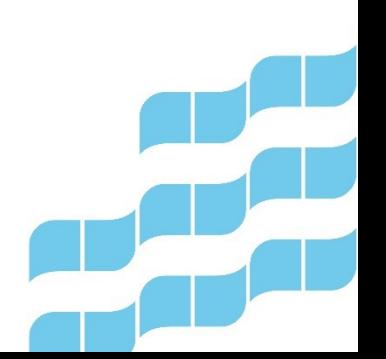

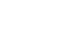

 $1(1)$ 

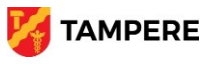